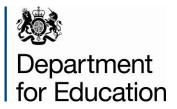

# Early years census 2014 COLLECT guide

December 2013

## Contents

| COLLECT and Secure Access   | 3  |
|-----------------------------|----|
| LA Summary (Agent Page)     | 5  |
| Return Status               | 5  |
| Return Management           | 5  |
| Uploading a Return          | 6  |
| Upload a Single Return      | 6  |
| Upload Multiple Returns     | 8  |
| Viewing a Submitted Return  | 9  |
| Handling Errors and Queries | 11 |
| Making Amendments           | 13 |
| History                     | 14 |
| Return Level Notes          | 15 |
| Approving a Return          | 16 |
| Exporting Data              | 17 |
| Reports                     | 18 |
| Help                        | 19 |

## **COLLECT and Secure Access**

Access to COLLECT is now through the Department's <u>Secure Access System</u> (SA), which was implemented on 10 December 2012.

|                                                                                                    |                                                                                                    | Advanced search •                                                                                                    |               |
|----------------------------------------------------------------------------------------------------|----------------------------------------------------------------------------------------------------|----------------------------------------------------------------------------------------------------|---------------|
| Menu 💿 Secure Access 🔒                                                                                                    | A-2                                                                                                    | of terms   Using this site   Contact us                                                                                                    | Cookies       |
| Help Terms of use                                                                                                    |                                                                                                    |                                                                                                    |               |
| Login Username                                                                                                    | Password                                                                                                    | I agree with the Terms of use                                                                                                    | Login         |
|                                                                                                    |                                                                                                    | Forgotten username                                                                                                    | or password • |
| Welcome to<br>Secure Access<br>The Secure Access Portal allows registered<br>users access to the Department for Education's<br>systems. Access to systems are granted on an<br>individual basis and therefore some systems<br>may not be visible. | Please read the Guidance Note provid<br>before first Log In to the Secure Access<br>support new users through the initial (st<br>and assist with your first log on to this s<br>For Schools, access is for the entire es<br>remember to lodge your username, pas<br>question and answer with your Headtee<br>approved users to access the systems<br>Access. | s portal. This note will<br>nort) registration period<br>ystem.<br>tablishment, please<br>ssword, security<br>ccher – to allow other<br>covered by Secure |               |
|                                                                                                    | Should you have any problems logging<br>please contact the Secure Access Sen                                                                                                    |                                                                                                    |               |

To access Secure Access existing users will need their COLLECT username and password, which should have been retained from the 2013 data collection. You may also need the unique PIN number that had been issued to all existing LA COLLECT users in November 2012.

If you have forgotten your login details, or have not received details of your unique PIN, please complete a <u>'Service Request' form</u> on our website.

Full Secure Access guidance is published on the Secure Access Website.

| Department for Education                           | Increase contrast<br>Default colours                              | Advanced search • |            | Search  |
|----------------------------------------------------|-------------------------------------------------------------------|-------------------|------------|---------|
| Menu 💿 Secure Access 者                             | A-Z of term                                                       | s Using this site | Contact us | Cookies |
| Administration Your applications Help              |                                                                   |                   |            |         |
| Logged in as Carol Gayles Your account > Log out > |                                                                   |                   |            |         |
| Welcome to<br>Secure Access                        | COLLECT<br>Collections On-Line for Learning, Education, Children, | and Teachers.     |            |         |

Once successfully registered, open the 'Your applications' tab to access COLLECT, as above.

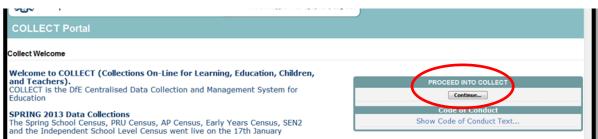

#### Click on 'continue', as above

Select the collection by clicking on the collection name to highlight it (if there is only one it will be automatically highlighted) and then click on the **Select Data Collection** button to open.

| Data Collection                          | User Role     | Organisation             | Status       | Due Date            | Days Due |     |
|------------------------------------------|---------------|--------------------------|--------------|---------------------|----------|-----|
| Consistent Financial Reporting_2013-2014 | Agent         | Department for Education | Testing      | 19/07/2014 00:00:00 | 194      |     |
| Consistent Financial Reporting_2013-2014 | Collector     | Department for Education | Testing      | 19/07/2014 00:00:00 | 194      |     |
| Consistent Financial Reporting_2013-2014 | Administrator | Department for Education | Testing/Live | 19/07/2014 00:00:00 | 194      |     |
| Early Years Census 2013                  | Administrator | Department for Education | Open/Live    | 17/01/2013 00:00:00 | -354     |     |
| Lany Years Census 2013                   | Collector     | Department for Education | Open         | 17/01/2013 00:00:00 | -354     |     |
| Early Years Census 2014                  | Agent         | Darlington               | Testing      | 16/01/2014 00:00:00 | 10       |     |
| Early Years Census 2014                  | Collector     | Department for Education | Testing      | 16/01/2014 00:00:00 | 10       |     |
| Early Years Census 2014                  | Administrator | Department for Education | Testing/Live | 16/01/2014 00:00:00 | 10       |     |
| EYFSP 2013                               | Administrator | Department for Education | Open/Live    | 31/08/2013 00:00:00 | -128     |     |
| EYFSP 2013                               | Collector     | Department for Education | Open         | 31/08/2013 00:00:00 | -128     |     |
| Page 2 of 7                              |               |                          |              |                     |          | < 2 |
|                                          |               | Select Data Collection • |              |                     |          |     |
|                                          |               | Select Data Collection   |              |                     |          |     |
|                                          |               |                          |              |                     |          |     |

## LA Summary (Agent Page)

The Agent page provides a summary of the latest position with respect to the selected data collection. This performance summary shows how many returns that are expected, outstanding and the number that have been loaded and submitted and approved (by the LA) and authorised (by the DfE).

| MY SOURC            | ES                          |                          |                    |              |        |                       |         |                |              |             |             |                    |       |
|---------------------|-----------------------------|--------------------------|--------------------|--------------|--------|-----------------------|---------|----------------|--------------|-------------|-------------|--------------------|-------|
| Filter By:          | Name                        | Native ID                | Status             |              |        | Org Group             |         |                | Queue        |             |             | Go                 | Reset |
| Filler by:          |                             |                          |                    |              | •      |                       |         |                | -            |             |             | -                  | RESEL |
| Performar           | nce summary                 |                          |                    |              |        |                       |         |                |              |             |             |                    |       |
|                     |                             |                          |                    |              |        |                       |         |                |              |             |             | Errors             |       |
|                     | Expected                    | Outstanding              | Submit             | ted          |        | Approved              |         | Autho          | orised       | Ē           | E           | Q                  | ок    |
|                     | 391                         | 391                      | 0                  |              |        | 0                     |         | C              | )            |             | 0           | 0                  | 0     |
| Sources             |                             |                          |                    |              |        |                       |         |                |              |             |             |                    |       |
|                     |                             |                          |                    |              |        |                       |         |                |              | Errors      |             |                    |       |
| Source ID<br>510356 | Source Name<br>ABBOTSBURY S |                          | Status             | SubmittedD   | ate    | <u>ApprovedDate</u>   | Aut     | horisedDate    | Queue        | Errors<br>0 | Querio<br>0 | <u>es OKE</u><br>0 | rrors |
| 521060              |                             | WINGTON PRE-SCHOOL       | No_Data<br>No Data |              |        |                       |         |                |              | 0           | 0           | 0                  |       |
| 582497              |                             | L (PLAYGROUP) PRE SCHOOL | No Data            |              |        |                       | -       |                |              | 0           | 0           | 0                  |       |
| 541651              | ABC DAY NURSER              |                          | No_Data            |              |        |                       | -       |                | -            | 0           | 0           | 0                  |       |
| 522301              | ABC DAY NURSER              |                          | No Data            |              |        |                       |         |                |              | 0           | 0           | 0                  |       |
| 511843              | ACORN KINDERGA              |                          | No Data            |              |        |                       |         |                |              | 0           | 0           | 0                  |       |
| 512539              | ACORNS (EXETER              |                          | No Data            |              |        |                       |         |                |              | 0           | 0           | 0                  |       |
| 581753              | ACORNS DAY NUR              | •                        | No Data            |              |        |                       |         |                |              | 0           | 0           | 0                  |       |
| 517171              | ALL SAINTS PRE-S            | SCHOOL (AXMINSTER)       | No Data            |              |        |                       | -       |                |              | 0           | 0           | 0                  |       |
| 511336              |                             | SCHOOL (EXMOUTH)         | No Data            |              |        |                       | -       |                |              | 0           | 0           | 0                  |       |
| Page 1 of 40        | D                           |                          |                    |              |        |                       |         |                |              |             | 234         | 56789              | € 10  |
| Open Reti           |                             |                          | Unapprove          | Reject       | -      | Delete                |         | xport Selected |              | Multiple.   | -           | Export A           | l     |
|                     | Return for selected Sou     |                          |                    |              |        | Delete selected Retur | n (Agen | Agent Ad       | lministratio | n           |             |                    |       |
| Va                  | alidate Selected Return     | 1                        | -                  |              |        | 1                     |         |                |              |             |             |                    |       |
|                     | Launch Reports              | Queue Management         | Change Queue       | Move to this | queue: |                       | -       |                |              |             |             |                    |       |

Only Early Years settings which the LA is responsible for will be displayed. The columns can be sorted in ascending or descending order by clicking on each heading. Ten sources are shown per page with navigation through the pages being achieved by the page number buttons.

## **Return Status**

| Sources   |                                       |               |               |              |                       |       |        |         |           |
|-----------|---------------------------------------|---------------|---------------|--------------|-----------------------|-------|--------|---------|-----------|
|           |                                       |               |               |              |                       |       | Errors |         |           |
| Source ID | Source Name                           | <u>Status</u> | SubmittedDate | ApprovedDate | <b>AuthorisedDate</b> | Queue | Errors | Queries | OK Errors |
| 510356    | ABBOTSBURY SCHOOL                     | No_Data       |               |              |                       |       | 0      | 0       | 0         |
| 521060    | ABBOTSHAM & ALWINGTON PRE-SCHOOL      | No_Data       |               |              |                       |       | 0      | 0       | 0         |
| 582497    | ABBOTSKERSWELL (PLAYGROUP) PRE SCHOOL | No_Data       |               |              |                       |       | 0      | 0       | 0         |
| 541651    | ABC DAY NURSERY                       | No_Data       |               |              |                       |       | 0      | 0       | 0         |
| 522301    |                                       | No Data       |               |              |                       |       | 0      | 0       | 0         |

This shows the current status of the return and a breakdown of the errors within them. All information is read only.

| Open Return Approve               | Approve All Unapprove              | Reject         Delete         Export Selected         Export Multiple         Export All |
|-----------------------------------|------------------------------------|------------------------------------------------------------------------------------------|
| Upload Return for selected Source | Upload Multiple Returns (zip file) | Delete selected Return (Agent) Agent Administration                                      |
| Validate Selected Return          | Validate All Non-validated Returns |                                                                                          |
| Launch Reports                    | Queue Management Change Queue      | Move to this gueue: 🔻                                                                    |
|                                   |                                    |                                                                                          |

## **Return Management**

This provides a set of functions that can be used to manage/progress the returns. Those with bold text and highlighted borders are available.

## **Uploading a Return**

LA users can upload their returns on behalf of their early years settings as either a single or multiple zipped file.

#### **Upload a Single Return**

To upload a single return the relevant early years setting must first be highlighted from the list of sources and then the 'Upload Return for Selected Source' button should be clicked.

|              |                                                |                 |                      |                      |                    |              | Errors   |         |                  |
|--------------|------------------------------------------------|-----------------|----------------------|----------------------|--------------------|--------------|----------|---------|------------------|
| Source ID    | Source Name                                    | Status          | SubmittedDate        | ApprovedDate         | AuthorisedDate     | Queue        | Errors   | Queries | <b>OK Errors</b> |
| 510356       | ABBOTSBURY SCHOOL                              | No_Data         |                      |                      |                    |              | 0        | 0       | 0                |
| 521060       | ABBOTSHAM & ALWINGTON PRE-SCHOOL               | No_Data         |                      |                      |                    |              | 0        | 0       | 0                |
| 582497       | ABBOTSKERSWELL (PLAYGROUP) PRE SCHOOL          | No_Data         |                      |                      |                    |              | 0        | 0       | 0                |
| 541651       | ABC DAY NURSERY                                | No_Data         |                      |                      |                    |              | 0        | 0       | 0                |
| 522301       | ABC DAY NURSERY                                | No_Data         |                      |                      |                    |              | 0        | 0       | 0                |
| 511843       | ACORN KINDERGARTEN                             | No_Data         |                      |                      |                    |              | 0        | 0       | 0                |
| 512539       | ACORNS (EXETER)                                | No_Data         |                      |                      |                    |              | 0        | 0       | 0                |
| 581753       | ACORNS DAY NURSERY UNIT                        | No_Data         |                      |                      |                    |              | 0        | 0       | 0                |
| 517171       | ALL SAINTS PRE-SCHOOL (AXMINSTER)              | No_Data         |                      |                      |                    |              | 0        | 0       | 0                |
| 511336       | ALL SAINTS PRE-SCHOOL (EXMOUTH)                | No_Data         |                      |                      |                    |              | 0        | 0       | 0                |
| Page 1 of 40 |                                                |                 |                      |                      |                    |              |          | 23456   | 78910            |
| Open Retur   | rn Approve Approve All                         | Unapprove       | Reject               | Delete               | Export Selected    | Export       | Multiple | Б       | port All         |
| Upload I     | Return for selected Source Upload Multiple Ret | urns (zip file) |                      | Delete selected Retu | rn (Agent) Agent A | dministratio | n        |         |                  |
| Val          | lidate Selected Return Validate All Non-valid  | lated Returns   |                      |                      |                    |              |          |         |                  |
|              | Launch Reports Queue Management                | Change Queue    | Move to this queue - | 1                    | *                  |              |          |         |                  |

#### This will present the Agent with the upload screen

| UPLOAD FILE SELECTION       |                                                                                        |
|-----------------------------|----------------------------------------------------------------------------------------|
| This both uploads and valid | ates your data and may take several minutes. Please allow sufficient time to complete. |
|                             | Upload •                                                                               |
|                             | ×                                                                                      |
| _                           |                                                                                        |

#### JPLOAD FILE SELECTION

This both uploads and validates your data and may take several minutes. Please allow sufficient time to complete.

| G:\EYC 2014\file\841.xml |        | Browse |
|--------------------------|--------|--------|
|                          | Upload |        |
|                          |        |        |
|                          |        |        |

The Agent needs to click on the browse button to navigate to the required file. Once selected the upload button should become available.

Once the return has been loaded, the following message will be displayed on the screen Source UpLoad In Progress

| FILE UPLOAD PROGRESS                     |                                                                                                    |
|------------------------------------------|----------------------------------------------------------------------------------------------------|
|                                          | Your data return has been successfully loaded and is queued for validation.<br>Please return later to view any validation errors identified. |
|                                          |                                                                                                    |
| 0                                        |                                                                                                    |
| © Crown copyright   Disclaimer   Privacy |                                                                                                    |

This indicates that the return has successfully loaded and is now placed in the validation queue to be validated. Press the OK button to return to the Agent main page.

During periods of heavy demand, there may be a delay before the return is validated. Whilst the return has a status of "Waiting\_for\_validation" then the return cannot be viewed or edited.

Once the return has been validated, the return status section on the source main page will display "Submitted" and the date. The total number of errors and queries found in the return will also be displayed.

|           |                               |           |               |              |                |       | Errors |                |                  |
|-----------|-------------------------------|-----------|---------------|--------------|----------------|-------|--------|----------------|------------------|
| Source ID | Source Name                   | Status    | SubmittedDate | ApprovedDate | AuthorisedDate | Queue | Errors | <b>Queries</b> | <b>OK Errors</b> |
| 538199    | All Saints Blackwell          | Submitted | 24/12/2013    | )            |                |       | 2      | 6              | 0                |
| 599492    | Amanda Yarrow                 | No_Data   |               |              |                |       | 0      | 0              | 0                |
| 598640    | Big Kids Little Kids          | No_Data   |               |              |                |       | 0      | 0              | 0                |
| 538187    | BISHOPTON PRESCHOOL           | No_Data   |               |              |                |       | 0      | 0              | 0                |
| 599423    | Broadway Daycare Ltd.         | No_Data   |               |              |                |       | 0      | 0              | 0                |
| 641470    | Danesmoor House Day Care      | No_Data   |               |              |                |       | 0      | 0              | 0                |
| 538195    | Elm Ridge Methodist Playgroup | No Data   |               |              |                |       | 0      | 0              | 0                |

#### **Upload Multiple Returns**

To upload multiple returns the files must first be placed inside a zip file. The Agent should click on the upload multiple returns (.zip file) button.

| Open Return Approve Approve All Unapprove Reject Delete              | Export Selected Export Multiple | Export All |
|----------------------------------------------------------------------|---------------------------------|------------|
| Upload Return for selected Source Upload Multiple Returns (zip file) | Agent Administration            |            |
| Validate Selected Return Validate All Non-validated Returns          |                                 |            |
| Launch Reports Queue Management Change Queue Move to this queue      |                                 |            |

The Agent will then be required to browse for the relevant zip file and click on the upload button.

Once the zip file has been completed loading the Agent will be presented with a page providing the upload result for each file contained in the zip file.

| Agent Upload Multiple F  | iles Results Page        |                        |                 |                                  |                 |
|--------------------------|--------------------------|------------------------|-----------------|----------------------------------|-----------------|
| FILE UPLOAD RESULTS      |                          |                        |                 |                                  |                 |
| Results of multiple file | upload                   |                        |                 |                                  |                 |
| File Name                | Organisation Type        | Native ID Tags         | Native ID       | Source Organisation              | Upload Result   |
| all saints blackwell.xml | Early Years Settings     | URN                    | 538199          | All Saints Blackwell             | File Loaded OK. |
| flora house.xml          | Early Years Settings     | URN                    | 525459          | FLORA HOUSE DAY NURSERY          | File Loaded OK. |
| Successfully loaded dat  | ta returns are now queue | d for validation. Plea | ase return late | er to view any validation errors | identified.     |

## Viewing a Submitted Return

|                          |                             |                   |             |                 |              |         |                  |             | Errors       |         |                 |
|--------------------------|-----------------------------|-------------------|-------------|-----------------|--------------|---------|------------------|-------------|--------------|---------|-----------------|
| ource ID                 | Source Name                 | Stat              | us          | SubmittedDate   | ApprovedDate | Authori | sedDate          | Queue       | Errors       | Queries | OK Errors       |
| 38199                    | All Saints Blackwell        | Subr              | nitted      | 24/12/2013      |              |         |                  |             | 2            | 6       | 0               |
| 99492                    | Amanda Yarrow               | No_D              | Data        |                 |              |         |                  |             | 0            | 0       | 0               |
| 98640                    | Big Kids Little Kids        | No_D              | Data        |                 |              |         |                  |             | 0            | 0       | 0               |
| 38187                    | BISHOPTON PRESCHOOL         | No_E              | Data        |                 |              |         |                  |             | 0            | 0       | 0               |
| 99423                    | Broadway Daycare Ltd.       | No_D              | Data        |                 |              |         |                  |             | 0            | 0       | 0               |
| 41470                    | Danesmoor House Day Care    | No_E              | Data        |                 |              |         |                  |             | 0            | 0       | 0               |
| 38195                    | Elm Ridge Methodist Playgro | up No_D           | Data        |                 |              |         |                  |             | 0            | 0       | 0               |
| 10124                    | FERNDENE NURSERY            | No_E              | Data        |                 |              |         |                  |             | 0            | 0       | 0               |
| 25459                    | FLORA HOUSE DAY NURSERY     | No_E              | Data        |                 |              |         |                  |             | 0            | 0       | 0               |
| 85573                    | HEIGHINGTON PRE-SCHOOL      | No_0              | Data        |                 |              |         |                  |             | 0            | 0       | 0               |
| age 1 of 4<br>Open Retur | m Approve                   | Approve All       | Unapp       | prove           | ject Dek     | :te     | Export Selected. | Đ           | oport Multip | le      | 2<br>Export AlL |
|                          | Return for selected Source  | Upload Multiple   |             |                 |              |         | Agent            | t Administi | ration       |         |                 |
| Val                      | idate Selected Return       | Validate All Non- | validated R | eturns          |              |         |                  |             |              |         |                 |
|                          | Launch Reports              | Queue Management  | Chang       | e Queue Move to | this queue:  |         |                  |             |              |         |                 |

From the My Collect page the LA user can select an early years setting return that has been submitted and open it. To do so the relevant setting should be highlighted and then the open return button clicked.

Once the return has been opened the Agent will see the following screen. The left hand menu bar enables the user to drill down into all records within a particular module. **Please note you cannot make amendments to the return via this left hand panel.** View All enables the user to drill down to view child identifiers and characteristics. **Amendments can be made using this option**.

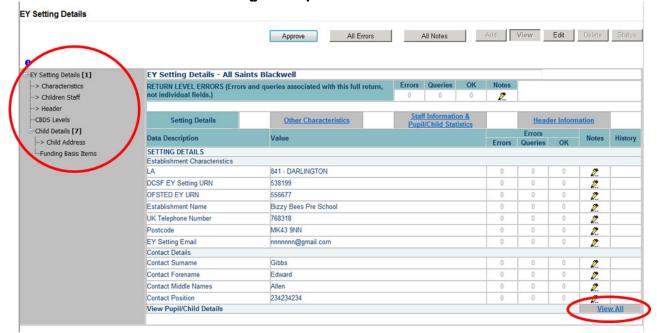

|                        |                          | Approve                 | All Errors       | All             | Notes Add View           | Edit     | Delete   | Sta    |
|------------------------|--------------------------|-------------------------|------------------|-----------------|--------------------------|----------|----------|--------|
|                        |                          |                         |                  |                 |                          |          |          |        |
| EY Setting Details [1] |                          |                         |                  |                 |                          | Drill Up | 1        |        |
| -> Characteristics     | Child Details - All Sai  | nts Blackwell           |                  |                 |                          |          | Al Notes | 1      |
| -> Children Staff      |                          |                         |                  |                 |                          |          | BUNCES   |        |
| -> Header              | Pupil/Child<br>Surname   | Pupil/Child<br>Forename | Date of<br>Birth | Gender          | ▼ Postcode               | Reset    |          | Go     |
|                        | Pupil/Child Surname      | Pupil/Child Forename    | Date of Birth    | Gender          | Child Ethnic Code        | Postcode | Rule     | Errors |
| -Child Details [7]     | Archer1111               | Rachaelwewqrewq         | 2008-11-16       | 2- Female       | AKPA: Kashmiri Pakistani | MK40 3QW | 1        |        |
| -> Child Address       | Sables                   | Leah                    | 2009-04-27       | 2- Female       | ANEP: Nepali             | MK40 1PZ | 0        |        |
|                        | Sadler                   | Rachel                  | 2009-05-01       | 2- Female       | ABAN: Bangladeshi        | MK40 1DR | 0        |        |
| -Funding Basis Items   | Sadler                   | Thomas                  |                  | 1- Male         |                          | DL3 9HH  | 2        |        |
|                        | Safo                     | Daniel                  | 2008-12-14       | 1- Male         |                          | M40 7JJ  | 1        |        |
|                        | Sagoo                    | Anushka                 | 2008-10-30       | 2- Female       | WBRI: White - British    | A1 1AA   | 1        |        |
|                        | Saide                    | Nicholas                | 2009-03-02       | 1- Male         |                          | M12 6EZ  | 0        |        |
|                        | Salman                   | Danielle                | 2008-06-12       | 2- Female       |                          | MK40 1DR | 1        |        |
|                        | Samuel                   | Damien                  | 2009-06-07       | 1- Male         |                          | M16 9WE  | 0        |        |
|                        | Sarr                     | Andrew                  | 2009-12-03       | 1- Male         |                          | MK40 2BD | 0        | -      |
|                        | Page 1 of 2 (Records:11) |                         |                  |                 |                          |          |          |        |
|                        | Pupil/Child Identifie    | rs & Characteristics    | Pupi             | I/Child Address | Details                  |          |          |        |
|                        | Data Description         | Value                   |                  |                 | Errors Queri             |          | Notes    | Histo  |

When drilling down to pupil level the Agent will see all of the children that make up the return within the selection grid. Ten child records are shown per page and navigation through the pages is via the < > buttons. This page also contains a series of links to 'sibling' pages showing different categories of child level data. These can be accessed by clicking on the blue hyperlinks.

## Handling Errors and Queries

You can view all the errors in a return by clicking the All Errors button in the top centre of the page. Alternatively, you can click on the specific error highlighted in red on any of the errors, queries or OK columns on the screen.

| EY Setting Details [1] |                             |                     |             |                  |                 |                 |         | 1       |          | 1        |        |
|------------------------|-----------------------------|---------------------|-------------|------------------|-----------------|-----------------|---------|---------|----------|----------|--------|
| -> Characteristics     | Child Details - All Sa      | ints Blackwell      |             |                  |                 |                 |         |         | Drill Up |          | Error  |
| -> Children Staff      |                             |                     |             |                  |                 |                 |         |         |          | Al Notes |        |
| > Header               | Pupil/Child<br>Surname      | Pupil/Ch<br>Forenam |             | Date of<br>Birth | Gender          | -               | Postcod | e       | Reset    |          | Go     |
|                        | Pupil/Child Surname         | Pupil/Child         | -           | Date of Birth    | Gender          | Child Ethnic Co | de      |         | Postcode | Rule     | Errors |
| -Child Details [7]     | Archer1111                  | Rachaelwev          |             | 2008-11-16       | 2- Female       | AKPA: Kashmiri  |         |         | MK40 3QW | 1        | Litter |
| -> Child Address       | Sables                      | Leah                |             | 2009-04-27       | 2- Female       | ANEP: Nepali    |         |         | 4K40 1PZ | 0        |        |
|                        | Sadler                      | Rachel              |             | 2009-05-01       | 2- Female       | ABAN: Banglade  | shi     | )       | MK40 1DR | 0        |        |
| -Funding Basis Items   | Sadler                      | Thomas              |             |                  | 1- Male         |                 |         |         | DL3 9HH  | 2        |        |
|                        | Safo                        | Daniel              |             | 2008-12-14       | 1- Male         |                 |         |         | M40 7JJ  | 1        |        |
|                        | Sagoo                       | Anushka             |             | 2008-10-30       | 2- Female       | WBRI: White - B | ritish  |         | A1 1AA   | 1        |        |
|                        | Saide                       | Nicholas            |             | 2009-03-02       | 1- Male         |                 |         |         | M12 6EZ  | 0        |        |
|                        | Salman                      | Danielle            |             | 2008-06-12       | 2- Female       |                 |         |         | MK40 1DR | 1        |        |
|                        | Samuel                      | Damien              |             | 2009-06-07       | 1- Male         |                 |         |         | 416 9WE  | 0        |        |
|                        | Sarr                        | Andrew              |             | 2009-12-03       | 1- Male         |                 |         |         | MK40 2BD | 0        |        |
|                        | Page 1 of 2 (Records:11)    |                     |             |                  |                 |                 | -       |         |          |          |        |
|                        | Pupil/Child Identifie       | ers & Characterist  | tics        | Pup              | il/Child Addres | s Details       |         |         |          |          |        |
|                        | Data Description            | V                   | alue        |                  |                 |                 |         | Errors  |          | Notes    | Histor |
|                        |                             |                     | arue        |                  |                 |                 | Errors  | Queries | OK       | Notes    | mstor  |
|                        | Pupil/Child Identifiers     |                     |             |                  |                 |                 |         |         |          |          |        |
|                        | Pupil/Child Surname         | A                   | rcher1111   |                  |                 |                 | 0       | 0       | 0        | 2        |        |
|                        | Pupil/Child Forename        | R                   | achaelwewqr | pwq              |                 |                 | 0       | 0       | 0        | 2        |        |
|                        | Pupil/Child Middle Names    | de                  | bbbbbb      |                  |                 |                 | 0       | 0       | 0        | 2        |        |
|                        | Pupil/Child Preferred Suma  | ame A               | rcher dd    |                  |                 |                 | 0       | 0       | 0        | 2        |        |
|                        | Date of Birth               | 20                  | 2008-11-16  |                  |                 | C               | 1       |         | 2        | 1        |        |
|                        | Gender                      | 2-                  | Female      |                  |                 |                 | 0       | 0       | 0        | 2        |        |
|                        | Pupil/Child Characteristics | 10 C                |             |                  |                 |                 |         |         |          |          |        |
|                        | Child Ethnic Code           | A                   | KPA: Kashm  | iri Pakistani    |                 |                 | 0       | 0       | 0        | 2        |        |
|                        | Funded Hours                | 1                   | 1.0         |                  |                 |                 | 0       | 0       | 0        | 2        | 1      |

If you click one of these error buttons, you will see the appropriate errors on the return. Any explanatory notes should be entered by clicking on the pencil symbol. Notes should be a full but brief explanation as to why the return has been approved yet still contains errors or queries.

| All Saints Black         | well Error report on 06                                                                                        | /01/2014 a    | t 15:08 | Count a |
|--------------------------|----------------------------------------------------------------------------------------------------|---------------|---------|---------|
| Rule No. Return<br>Level | Error Message                                                                                                  | Priority OK'd |         | Notes   |
| 8141Q                    | Please check: EY Staff with Early Years Professional Status is missing or<br>outside the range 0 to 6          | Queries       | Details | 2       |
| 8200Q                    | Please check: child not 2, 3 or 4 year old                                                                     | Queries       | Details | 2       |
| 8200Q                    | Please check: child not 2, 3 or 4 year old                                                                     | Queries       | Details | 2       |
| 1600                     | Child's date of birth is missing                                                                               | Errors        | Details | 2.      |
| 8200Q                    | Please check: child not 2, 3 or 4 year old                                                                     | Queries       | Details | 2       |
| 8200Q                    | Please check: child not 2, 3 or 4 year old                                                                     | Queries       | Details | 2       |
| 8200Q                    | Please check: child not 2, 3 or 4 year old                                                                     | Queries       | Details | 2       |
| 8212                     | Child's funded hours not provided or out of the valid range for a 4 year old<br>(0.5 to 25 to the nearest 0.5) | Errors        | Details | 2       |

Clicking on the details button will bring up the field and value. By clicking on the value the system will take you automatically to the page containing that error.

| All Saint       | s Black         | well Error report on 06,                                                                                       | /01/20   | 014 a | t 15:11 |   | Count | 8                           | Return<br>Details |       |
|-----------------|-----------------|----------------------------------------------------------------------------------------------------|----------|-------|---------|---|-------|-----------------------------|-------------------|-------|
| <u>Rule No.</u> | Return<br>Level | Error Message                                                                                                  | Priority |       |         |   | Note  | Field<br>EY staff with EYPS |                   | Value |
| 3141Q           |                 | Please check: EY Staff with Early Years Professional Status is missing<br>or outside the range 0 to 6          | Queries  | <     | Details | > | 2     |                             |                   |       |
| 8200Q           |                 | Please check: child not 2, 3 or 4 year old                                                                     | Queries  |       | Details |   | 2     |                             |                   |       |
| 8200Q           |                 | Please check: child not 2, 3 or 4 year old                                                                     | Queries  |       | Details |   | 2     | _                           |                   |       |
| 1600            |                 | Child's date of birth is missing                                                                               | Errors   |       | Details |   | 2     | _                           |                   |       |
| 8200Q           |                 | Please check: child not 2, 3 or 4 year old                                                                     | Queries  |       | Details |   | 2     | -                           |                   |       |
| 8200Q           |                 | Please check: child not 2, 3 or 4 year old                                                                     | Queries  |       | Details |   | 2     | -                           |                   |       |
| 8200Q           |                 | Please check: child not 2, 3 or 4 year old                                                                     | Queries  |       | Details |   | 2     | -                           |                   |       |
| 8212            |                 | Child's funded hours not provided or out of the valid range for a 4 year old<br>(0.5 to 25 to the nearest 0.5) | Errors   |       | Details |   | 2     | -                           |                   |       |

A return can legitimately contain data that raises a query but is perfectly acceptable. Once approved by the LA the errors and queries will be processed by a DfE operator, providing that the LA have given a satisfactory explanation why that return has information laying outside the usual parameters.

If there is no or inadequate explanation notes provided then the DfE will contact the LA to gain clarification as to why the return has been approved. Errors always need to be corrected.

## **Making Amendments**

To make an amendment simply click the edit button, amend the field and by pressing the enter key or clicking the add button will re-validate the return.

|                        |                                                  | Approve All Errors                            | All Notes                                     | Add    | View    | Edit        | Delete | Status |
|------------------------|--------------------------------------------------|-----------------------------------------------|-----------------------------------------------|--------|---------|-------------|--------|--------|
| Ð                      |                                                  |                                               |                                               |        |         |             |        |        |
| EY Setting Details [1] | EY Setting Details - All Sain                    | nts Blackwell                                 |                                               |        |         |             |        |        |
| -> Characteristics     | <b>RETURN LEVEL ERRORS (Errors</b>               | and queries associated with this full return, | Errors Queries OK                             | Notes  |         |             |        |        |
| -> Children Staff      | not individual fields.)                          |                                               | 0 0 0                                         | 2      |         |             |        |        |
| -> Header<br>          | Setting Details                                  | Other Characteristics                         | Staff Information &<br>Pupil/Child Statistics |        | Heade   | er Informat | tion   |        |
| -Child Details [7]     | Data Davadatian                                  | Malua                                         | Value                                         |        |         |             |        |        |
| -> Child Address       | Data Description                                 | value                                         |                                               | Errors | Queries | OK          | Notes  | Histor |
| -Funding Basis Items   | SETTING DETAILS<br>Establishment Characteristics |                                               |                                               |        |         |             |        |        |
|                        | LA                                               | 841 - DARLINGTON                              |                                               | 0      | 0       | 0           | 2      |        |
|                        | DCSF EY Setting URN                              | 538199                                        |                                               | 0      | 0       | 0           |        |        |
|                        | OFSTED EY URN                                    | 556677                                        |                                               | 0      | 0       | 0           | 2      |        |
|                        |                                                  |                                               |                                               |        |         | -           | 2      |        |
|                        | Establishment Name                               | Bizzy Bees Pre School                         |                                               | 0      | 0       | 0           | 2      |        |
|                        | UK Telephone Number                              | 768318                                        |                                               | 0      | 0       | 0           | 2      |        |
|                        | Postcode                                         | MK43 9NN                                      |                                               | 0      | 0       | 0           | 2      |        |
|                        | EY Setting Email                                 | nnnnnn@gmail.com                              |                                               | 0      | 0       | 0           | 2      | -      |
|                        | Contact Details                                  | less :                                        |                                               |        |         |             |        |        |
|                        | Contact Surname                                  | Gibbs                                         |                                               | 0      | 0       | 0           | 2      |        |
|                        | Contact Forename                                 | Edward                                        |                                               | 0      | 0       | 0           | 2      |        |
|                        | Contact Middle Names                             | Allen                                         |                                               | 0      | 0       | 0           | 2      |        |
|                        | Contact Position                                 | 234234234                                     |                                               | 0      | 0       | 0           | 2      |        |

If you need to add a pupil record or address you will need to go via the view all route. Click the add button, add the information in the required fields and press save. Once the record has been saved any other changes must be made via the edit button.

| 0                                             |                          |                         |                  |                 |                    |            |         |          |           |        |
|-----------------------------------------------|--------------------------|-------------------------|------------------|-----------------|--------------------|------------|---------|----------|-----------|--------|
| -EY Setting Details [1]<br>-> Characteristics | Child Details - All Sa   | ints Blackwell          |                  |                 |                    |            |         | Drill Up | All Notes | Error  |
| -> Children Staff<br>-> Header<br>            | Pupil/Child<br>Surname   | Pupil/Child<br>Forename | Date of<br>Birth | Gender          |                    | + Postcode |         | Reset    |           | Go     |
|                                               | Pupil/Child Surname      | Pupil/Child Forename    | Date of Birth    | Gender          | Child Ethnic Code  |            |         | ostcode  |           | Errors |
| Child Details [7]                             | Archer1111               | Rachaelwewgrewg         | 2008-11-16       | 2- Female       | AKPA: Kashmiri I   | Pakistani  |         | K40 3QW  | 1         |        |
| -> Child Address                              | Sables                   | Leah                    | 2009-04-27       | 2- Female       | ANEP: Nepali       |            |         | IK40 1PZ | 0         |        |
| -Funding Basis Items                          | Sadler                   | Rachel                  | 2009-05-01       | 2- Female       | ABAN: Banglades    | hi         |         | K40 1DR  | 0         |        |
| -Funding basis items                          | Sadler                   | Thomas                  |                  | 1- Male         |                    |            |         | L3 9HH   | 2         |        |
|                                               | Safo                     | Daniel                  | 2008-12-14       | 1- Male         | -                  |            |         | 40 7JJ   | 1         |        |
|                                               | Sagoo                    | Anushka                 | 2008-10-30       | 2- Female       | WBRI: White - Brit | ish        |         | 1 1AA    | 1         |        |
|                                               | Saide                    | Nicholas                | 2009-03-02       | 1- Male         |                    |            |         | 12 6EZ   | 0         |        |
|                                               | Salman                   | Danielle                | 2008-06-12       | 2- Female       |                    |            |         | K40 1DR  | 1         |        |
|                                               | Samuel                   | Damien                  | 2009-06-07       | 1- Male         |                    |            |         | 16 9WE   | 0         |        |
|                                               | Sarr                     | Andrew                  | 2009-12-03       | 1- Male         |                    |            | M       | K40 2BD  | 0         | _      |
|                                               | Page 1 of 2 (Records:11) |                         |                  |                 |                    |            |         |          |           |        |
|                                               | Pupil/Child Identifie    | ers & Characteristics   | Pup              | il/Child Addres | s Details          |            |         |          |           |        |
|                                               | Data Description         | Value                   |                  |                 |                    |            | Errors  |          | Mater     | Wate   |
|                                               | Data Description         | Value                   |                  |                 |                    | Errors     | Queries | OK       | Notes     | Histo  |
|                                               | Pupil/Child Identifiers  |                         |                  |                 |                    |            |         |          |           |        |
|                                               | Pupil/Child Surname      | Archer1111              |                  |                 |                    | 0          | 0       | 0        | 2         |        |
|                                               | Pupil/Child Forename     | Rachaelwewgr            | 0000             |                 |                    | 0          | 0       | 0        |           | -      |
|                                               | Pupil/Child Middle Names | ddddddd                 | oud              |                 |                    | ~          |         | 0        | 2         |        |

## History

| Y Setting Details [1]<br>-> Characteristics | Child Details - All Sa                                                             | aints Blackwell            |                          |                    |                     |          |               | Drill Up            | Al Notes | Error  |
|---------------------------------------------|------------------------------------------------------------------------------------|----------------------------|--------------------------|--------------------|---------------------|----------|---------------|---------------------|----------|--------|
| > Children Staff<br>> Header                | Pupil/Child<br>Surname                                                             | Pupil/Child<br>Forename    | Date of<br>Birth         | Gender             | ( · · )             | Postcode | •             | Reset               |          | Go     |
| CBDS Levels                                 | Pupil/Child Surname                                                                | Pupil/Child Forename       | Date of Birth            | Gender             | Child Ethnic Code   | 2        |               | Postcode            | Rule     | Errors |
| hild Details [7]                            | Archer1111                                                                         | Rachaelwewgrewg            | 2008-11-16               | 1- Male            | AKPA: Kashmiri F    | akistani |               | MK40 3QW            | 1        |        |
| -> Child Address                            | Sables                                                                             | Leah                       | 2009-04-27               | 2- Female          | ANEP: Nepali        |          |               | MK40 1PZ            | 0        |        |
| -Funding Basis Items                        | Sadler                                                                             | Rachel                     | 2009-05-01               | 2- Female          | ABAN: Bangladesh    | 1Î       |               | MK40 1DR            | 0        |        |
| Funding basis items                         | Sadler                                                                             | Thomas                     |                          | 1- Male            |                     |          |               | DL3 9HH             | 2        |        |
|                                             | Safo                                                                               | Daniel                     | 2008-12-14               | 1- Male            |                     |          |               | M40 7JJ             | 1        |        |
|                                             | Sagoo                                                                              | Anushka                    | 2008-10-30               | 2- Female          | WBRI: White - Briti | ish      |               | A1 1AA              | 1        |        |
|                                             | Saide                                                                              | Nicholas                   | 2009-03-02               | 1- Male            |                     |          |               | M12 6EZ             | 0        |        |
|                                             | Salman                                                                             | Danielle                   | 2008-06-12               | 2- Female          |                     |          |               | MK40 1DR            | 1        |        |
|                                             | Samuel<br>Sarr                                                                     | Damien<br>Andrew           | 2009-06-07<br>2009-12-03 | 1- Male<br>1- Male |                     |          |               | M16 9WE<br>MK40 2BD | 0        |        |
|                                             | Page 1 of 2 (Records:11                                                            |                            | 2009-12-03               | 1- Male            | 48                  |          |               | MK40 2BD            | U        |        |
|                                             |                                                                                    |                            |                          |                    |                     | C        |               |                     |          |        |
|                                             | Pupil/Child Identifi                                                               | ers & Characteristics      | Pupi                     | I/Child Addres     | ss Details          |          | _             |                     |          |        |
|                                             | Data Description                                                                   | Value                      |                          |                    |                     |          | Errors        |                     | Notes    | Histor |
|                                             | Pupil/Child Identifiers                                                            |                            |                          |                    |                     | Errors   | Queries       | OK                  |          |        |
|                                             | Pupil/Child Surname                                                                | Archer1111                 |                          |                    |                     | 0        | 0             | 0                   | 2        |        |
|                                             | Pupil/Child Forename                                                               | Rachaelwewo                | arewa                    |                    |                     | 0        | 0             | 0                   | 2        | -      |
|                                             | Pupil/Child Middle Names                                                           |                            |                          |                    |                     | 0        | 0             | 0                   | 2        |        |
|                                             |                                                                                    |                            |                          |                    |                     | 0        | 0             | 0                   | 2        |        |
|                                             | Pupil/Child Preferred Sum                                                          | ame Archer dd              |                          |                    |                     |          |               |                     |          |        |
|                                             |                                                                                    |                            |                          |                    |                     | 0        | 1             | 0                   |          |        |
|                                             | Pupil/Child Preferred Sum<br>Date of Birth                                         | 2008-11-16                 |                          |                    |                     | 0        | <u>1</u>      | 0                   | 2        | a      |
|                                             | Pupil/Child Preferred Sum<br>Date of Birth<br>Gender                               | 2008-11-16<br>1- Male      |                          |                    |                     |          | <u>1</u><br>0 |                     |          | Ø      |
|                                             | Pupil/Child Preferred Sum<br>Date of Birth<br>Gender<br>Pupil/Child Characteristic | 2008-11-16<br>1- Male<br>s | nii: Dabiatani           |                    |                     | 0        |               | 0                   | 2        | Ø      |
|                                             | Pupil/Child Preferred Sum<br>Date of Birth<br>Gender                               | 2008-11-16<br>1- Male      | miri Pakistani           |                    |                     |          | 1<br>0<br>0   |                     | 2        |        |

Changes that are made to data items are recorded in the history log and indicated with an icon in the history column against that data item.

| History R  | eport - Early Year | s Census 2014     |            |      |              |          | <u>Back</u> |    |        |
|------------|--------------------|-------------------|------------|------|--------------|----------|-------------|----|--------|
|            |                    | /2014 at 16:10:57 |            |      |              |          |             |    |        |
| Julia Oci  |                    |                   |            |      |              |          |             |    |        |
|            | Action             | User              | Start Date |      |              | End Date |             |    | Desert |
| Filter By: | Action             | User<br>•         | Start Date |      |              | End Date |             | Go | Reset  |
|            | Action             |                   | Start Date | Role | Organisation | End Date | Date        | Go | Reset  |

 $\hat{C}$  Clicking on the history icon will display the full audit history for that data item.

Once a data item has been changed the status of the return will change to Amended by Agent.

## **Return Level Notes**

|                        |                               | Approve All Errors                            | All Notes                                                           | Add    | View    | Edit               | Delete | Status |  |  |
|------------------------|-------------------------------|-----------------------------------------------|---------------------------------------------------------------------|--------|---------|--------------------|--------|--------|--|--|
| )                      |                               |                                               |                                                                     |        |         |                    |        |        |  |  |
| EY Setting Details [1] | EY Setting Details - All Sair | nts Blackwell                                 |                                                                     | -      |         |                    |        |        |  |  |
| -> Characteristics     | RETURN LEVEL ERRORS (Errors   | and queries associated with this full return, | Errors Queries OK                                                   | Notes  |         |                    |        |        |  |  |
| -> Children Staff      | not individual fields.)       | dual fields.) 0 0 0 2                         |                                                                     |        |         |                    |        |        |  |  |
| -> Header              |                               |                                               |                                                                     | -      |         |                    |        |        |  |  |
| -CBDS Levels           | Setting Details               | Other Characteristics                         | Other Characteristics Staff Information &<br>Pupil/Child Statistics |        |         | Header Information |        |        |  |  |
| -Child Details [7]     |                               |                                               | Lupit Child Statistics                                              |        | Errors  |                    |        |        |  |  |
| -> Child Address       | Data Description              | Value                                         |                                                                     | Errors | Queries | OK                 | Notes  | Histo  |  |  |
| -Funding Basis Items   | SETTING DETAILS               |                                               |                                                                     |        |         |                    |        |        |  |  |
|                        | Establishment Characteristics |                                               |                                                                     |        |         |                    |        |        |  |  |
|                        | LA                            | 841 - DARLINGTON                              |                                                                     | 0      | 0       | 0                  | 2      |        |  |  |
|                        | DCSF EY Setting URN           | 538199                                        |                                                                     | 0      | 0       | 0                  | 2      |        |  |  |
|                        |                               |                                               |                                                                     |        |         |                    |        |        |  |  |
|                        | OFSTED EY URN                 | 556677                                        |                                                                     | 0      | 0       | 0                  | 2      |        |  |  |
|                        |                               | 556677<br>Bizzy Bees Pre School               |                                                                     | 0      | 0       | 0                  | 2      |        |  |  |

To add notes to annotate the errors and queries that may appear on the return click on the pencil on the first screen of the return. To add a note click on the Add New Note button.

| Note Pag | arly Years Ce | neue 2014       |                    |                 | Bacl                     |
|----------|---------------|-----------------|--------------------|-----------------|--------------------------|
| User     | Role          | Organisation    | Native ID          | Date and Time   |                          |
| Note De  | tail          |                 |                    |                 | Add New Note Remove Note |
|          |               |                 |                    | *               |                          |
|          |               |                 |                    |                 |                          |
|          |               |                 |                    |                 |                          |
|          |               |                 |                    |                 |                          |
| Once     | e the no      | ote has been er | tered click on the | e Create button |                          |

| Note Page       |        |
|-----------------|--------|
| Create New Note |        |
| Test note       | ~      |
| 0               | Create |

# Approving a Return

| Agent Page | Early ' | Years | Census | 2014 |
|------------|---------|-------|--------|------|
|            |         |       |        |      |

| MY SOURC    | ES                            |         |                    |                    |                     |              |                |                |             |                  |         |           |    |
|-------------|-------------------------------|---------|--------------------|--------------------|---------------------|--------------|----------------|----------------|-------------|------------------|---------|-----------|----|
|             | By: Name Native ID            |         | tive ID            |                    | tatus               | Org Group    |                |                | Queue       |                  |         |           |    |
| Filter By:  |                               |         |                    |                    |                     | •            |                |                | •           | -                | Go      | Rese      |    |
| Performa    | nce summary                   |         |                    |                    |                     |              |                |                |             |                  |         |           |    |
|             | Expected                      | Outsta  | Outstanding 33     |                    | ubmitted            | Approved A   |                | Autho          | thorised    |                  | Errors  |           |    |
|             | Expected                      | outsu   |                    |                    | abiliteea           |              |                | 0              |             |                  | E       | Q         | OK |
|             | 34                            | 33      |                    |                    | 1                   |              |                |                |             |                  | 2       | 6 0       | 0  |
|             |                               |         |                    |                    |                     |              |                |                |             |                  |         |           |    |
| Sources     |                               |         |                    |                    |                     |              |                |                |             | -                |         |           |    |
| Source ID   | Source Name                   |         | Status             |                    | SubmittedDate       | ApprovedDate | Autho          | risedDate      | Queue       | Errors<br>Errors | Queries | OK Er     |    |
| 538199      | All Saints Blackw             | ell     | Amended_by_age     |                    | 24/12/2013          | Approvedbate | Authoriseubute |                | Queue       | 2                | 6       | 0         |    |
| 99492       | Amanda Yarrow                 |         | No_Data            | of_ogent           | 14/12/2015          |              |                |                |             | 0                | 0       | 0         |    |
| 98640       | Big Kids Little Kids          |         | No_Data            |                    |                     |              |                |                |             | 0                | 0       | 0         |    |
| 38187       | BISHOPTON PRESCHOOL           |         | No_Data            |                    |                     |              |                |                |             | 0                | 0       | 0         |    |
| 599423      | Broadway Daycare Ltd.         |         | No_Data            |                    |                     |              |                |                |             | 0                | 0       | 0         |    |
| 641470      | Danesmoor House Day Care      |         | No_Data            |                    |                     |              |                |                |             | 0                | 0       | 0         |    |
| 538195      | Elm Ridge Methodist Playgroup |         | No_Data            |                    |                     |              |                |                |             | 0                | 0       | 0         |    |
| 510124      | FERNDENE NURSERY              |         | No_Data            |                    |                     |              |                |                |             | 0                | 0       | 0         |    |
| 525459      | FLORA HOUSE DAY NURSERY       |         | No_Data            |                    |                     |              |                |                |             | 0                | 0       | 0         |    |
| 85573       | HEIGHINGTON PRE               | -SCHOOL | No_Data            |                    |                     |              |                |                |             | 0                | 0       | 0         |    |
| Page 1 of 4 |                               |         |                    |                    |                     |              |                |                |             |                  |         |           | 23 |
|             |                               |         |                    |                    |                     |              |                |                |             |                  |         |           |    |
| Open Ret    | urn Approv                    | e App   | rove All           | Unapprove.         | Reject              | Delete       | E              | xport Selected | Expo        | rt Multiple.     | . E     | xport All |    |
|             |                               |         | -                  |                    |                     |              |                |                |             |                  |         |           |    |
| Upload      | d Return for selected So      | irce    | pload Multiple Re  | eturns (zip file). | -                   |              | Г              | Agent A        | Iministrati | on               |         |           |    |
| V           | alidate Selected Return.      | . ) V   | alidate All Non-va | lidated Returns    | inere .             |              |                |                |             |                  |         |           |    |
|             | Launch Reports                |         | Management.        | Change Que         | ue Move to this que |              |                |                |             |                  |         |           |    |

Once the LA is satisfied and happy to approve the data return, the relevant early years setting must be highlighted from the list of sources and click the approve button. You can also approve all records that have the status submitted or amended by agent, however, be very careful in using this, as there is not an un approve all button. This would have to be performed on an individual setting basis.

## **Exporting Data**

Collect provides options to export data returns in CSV or XML format.

Exporting data can be performed for the currently selected early years setting in the sources list by clicking on the export selected button. Alternatively data can be exported for all currently loaded returns by clicking on the export all button.

The user will be given the option of choosing the format in which the data should be exported.

Early Years Census 2014 Export

| Export the current data                                                                                                    | for the selected Source      |  |
|----------------------------------------------------------------------------------------------------|------------------------------|--|
| Please select the format that y                                                                                                    | ou wish to export this data: |  |
| Export as XML <a> <br/>   Export as CSV <br/> <br/> <b< th=""><th></th><th></th></b<></a> |                              |  |
| Please Select the Status that y Either:                                                                                                    | ou wish to export this data: |  |
| All                                                                                                    | V                            |  |
| Or one or more of the following                                                                                                    | Ig                           |  |
| Loaded and validated<br>Amended by source<br>Submitted<br>Amended by agent<br>Approved<br>Amended by collector<br>Authorised                                                                                                    |                              |  |

Exporting as XML will generate a zip file containing the selected early years setting, exporting as CSV generates a zip file containing CSV files that relate to how data is stored within collect.

## Reports

| MY SOURC   | ES                          |               |                    |                   |                 |              |                 |               |             |          |           |       |  |
|------------|-----------------------------|---------------|--------------------|-------------------|-----------------|--------------|-----------------|---------------|-------------|----------|-----------|-------|--|
| Filter By: | Name                        | Native ID     |                    | s                 | tatus           | Org Group    |                 | Queue         |             |          | Go        | Rese  |  |
| ritter by: |                             |               |                    |                   |                 | •            |                 | •             | •           |          |           | Rese  |  |
| Performar  | nce summary                 |               |                    |                   |                 |              |                 |               |             |          |           |       |  |
|            | Expected                    | Outstar       | adina              |                   | ubmitted        | Approved     |                 | uthorised     |             | E        | irrors    |       |  |
|            | expected                    | Outstan       | long               |                   | Johneed         | Approved     | ~               | runon seu     |             | E        | Q         | OK    |  |
|            | 34                          | 33            |                    |                   | 1               | 0            |                 | 0             |             | 2        | 6         | 0     |  |
| Sources    |                             |               |                    |                   |                 |              |                 |               |             |          |           |       |  |
| ources     |                             |               |                    |                   |                 |              |                 |               | Errors      |          |           |       |  |
| Source ID  | Source Name                 |               | Status             |                   | SubmittedDate   | ApprovedDate | AuthorisedDate  | Queue         | Errors      | Queries  | OK E      | rrors |  |
| 38199      | All Saints Blackwe          | sil .         | Amended_           | by_agent          | 24/12/2013      |              |                 |               | 2           | 6        | 0         |       |  |
| 99492      | Amanda Yarrow               |               | No_Data            |                   |                 |              |                 |               | 0           | 0        | 0         |       |  |
| 98640      | <b>Big Kids Little Kids</b> | e Kids No_Dat |                    |                   |                 |              |                 |               | 0           |          | 0         | 0     |  |
| 38187      | BISHOPTON PRESCHOOL         |               | No_Data            |                   |                 |              |                 |               | 0           | 0        | 0         |       |  |
| 599423     | Broadway Daycare Ltd.       |               | No_Data            |                   |                 |              |                 |               | 0           | 0        | 0         |       |  |
| 41470      | Danesmoor House Day Care    |               | No_Data            |                   |                 |              |                 |               | 0           | 0        | 0         |       |  |
| 538195     | Elm Ridge Methodis          | t Playgroup   | No_Data            |                   |                 |              |                 |               | 0           | 0        | 0         |       |  |
| 10124      | FERNDENE NURSER             | Y             | No_Data            |                   |                 |              |                 |               | 0           | 0        | 0         |       |  |
| 25459      | FLORA HOUSE DAY             | NURSERY       | No_Data            |                   |                 |              |                 |               | 0           | 0        | 0         |       |  |
| 85573      | HEIGHINGTON PRE-            | SCHOOL        | No_Data            |                   |                 |              |                 |               | 0           | 0        | 0         |       |  |
| age 1 of 4 |                             |               |                    |                   |                 |              |                 |               |             |          |           | 23    |  |
|            |                             |               |                    |                   |                 |              |                 |               |             |          |           |       |  |
| Open Ret   | Approve                     | Appr          | ove AlL            | Unapprove.        | Reject          | Delete       | Export Selecter | Expo          | rt Multiple | <u> </u> | Export Al | L.    |  |
| Upload     | Return for selected Sou     | rceU          | pload Multiple Re  | turns (zip file). | -               |              | Ager            | t Administrat | ion         |          |           |       |  |
| -          | muate Selected Return       | Va            | lidate All Non-val | idated Returns    |                 |              |                 |               |             |          |           |       |  |
|            | Launch Reports              |               | Management.        | Change Que        | Move to this gu |              | -               |               |             |          |           |       |  |

There are a number of reports available to the LA. To use click on launch reports on the source page. This will take you to the list of reports available to you.

REPORT SELECTOR Performance summary - Collection Expected Outstanding Submitted Approved Authorised 21017 100.0% 0.0% 0.0% 0.0% Performance summary - Agent Expected Authorised Outstanding Submitted Approved 34 97.1% 2.9% 0.0% 0.0% Reports Report Description EYC Duplcates

FYC Duplcates

FYC Errors
EYC Funding Report (Approved Status or Above)
EYC Funding Report (Submitted Status or Above)
EYC Funding Report (Submitted Status or Above)
EYC Notes

FYC Norber of 2, 3 & 4 Year Olds
EYC Private Providers By Type of Setting
EYC Provise in Another Estab Partnership
EYC Provis on Mantained School Premises
EYC SEN Analysis
EYC Teaching Staff by Providers
EYC Teaching Staff by Providers
EYC Year on Year EYC Duplicates -A report detailing the potential duplicate children that need further investigation. Launch Report 🕠

## Help

In order to access the collect system for Early Years you will need to contact the approver within your LA.

If you have any queries or have a change to your contact details please could you complete <u>Service Request form</u> a Service Request form and select the option Early Years.

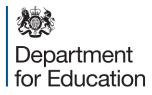

© Crown copyright 2014

You may re-use this document/publication (not including logos) free of charge in any format or medium, under the terms of the Open Government Licence v2.0. To view this licence, visit <u>www.nationalarchives.gov.uk/doc/open-government-licence/version/2</u> or email: <u>psi@nationalarchives.gsi.gov.uk</u>.

Where we have identified any third party copyright information you will need to obtain permission from the copyright holders concerned.

Any enquiries regarding this publication should be sent to the <u>data collections helpdesk</u>.

This document is available for download from the **Department's website**.